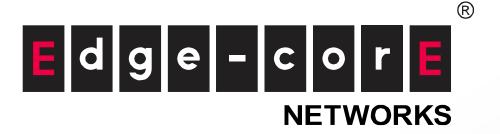

## Steps for Taking Edgecore Technical Quiz

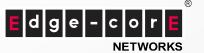

## Login to Edgecore Partner Portal

There are two access on Edgecore website. You can click "Partner" on the top banner, or click "Member Login" at the top right corner.

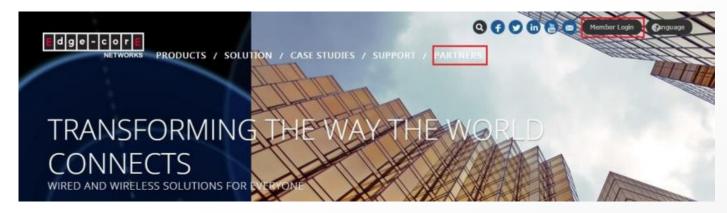

If you click "Partner" on the top banner, please choose "CHANNEL PARTNER LOGIN".

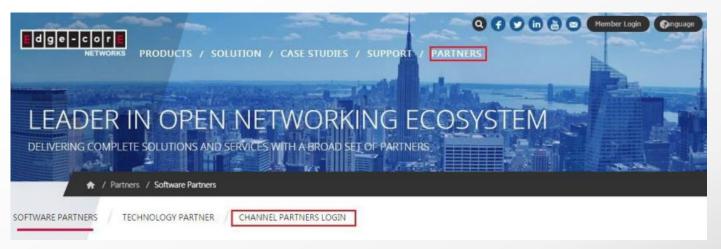

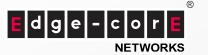

- If you already have the account, please enter your account and password
- If you forgot the password, please press "Forgot Password", the system will send you the new password automatically.

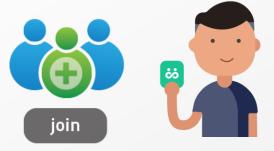

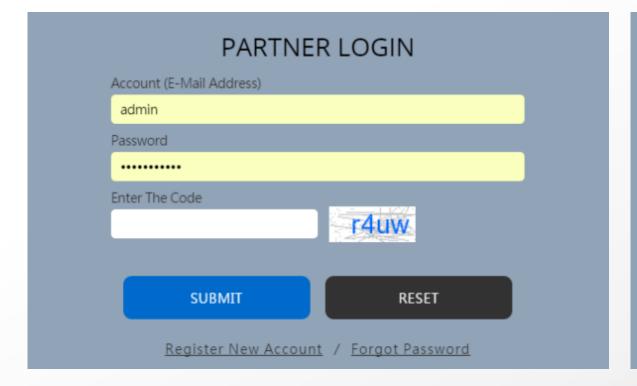

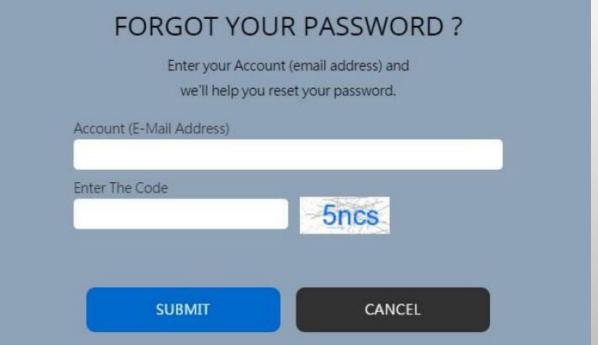

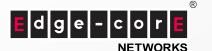

- For new visitors, please click "Register New Account", agree to the terms of use and fill out the registration form.
- The webmaster will pass the information to the related department for review. The
  technical Quiz function will be actived after passing the review process, which may take
  3 working days and you will receive the notification from the webmaster.

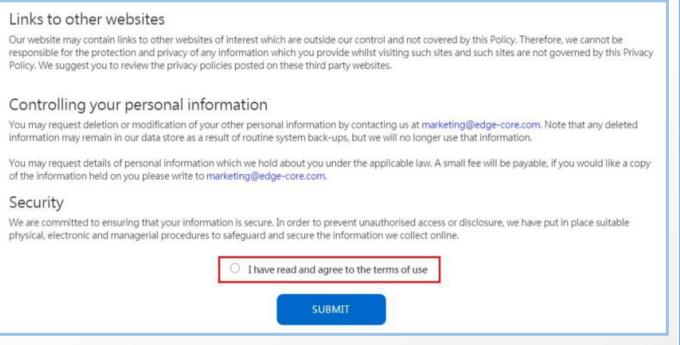

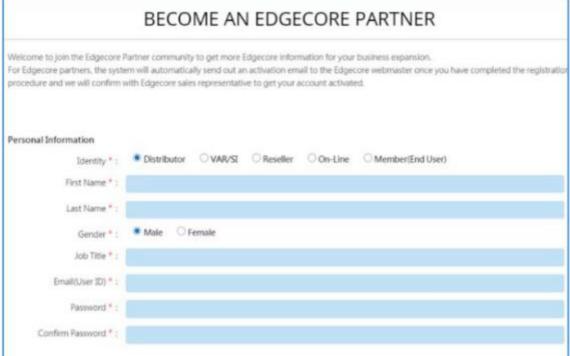

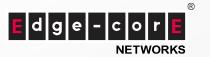

There are six sections in the partner center, you can find the "Quiz for Authorized Training Certificate" under Announcement section. Please click the link, you will find the Edgecore technical quiz statement.

Announcement

**Product Registration** 

Resources

Co-op Application / Project Registration

Message

My Account Management

We recommend you to use Chrome as your internet browser to operate the system.

| Quiz for Authorized     |
|-------------------------|
|                         |
| Training Certificate(5) |
| manning continuate(o)   |

General(5)

RMA Service(1)

Wireless Product Training (1)

| Date       | Theme                                                                                       | Classification                           |
|------------|---------------------------------------------------------------------------------------------|------------------------------------------|
| 2021-09-29 | Read Me First - Steps for Taking Edgecore Technical Quiz                                    | Quiz for Authorized Training Certificate |
| 2022-09-23 | Quiz to grant Edgecore Authorized Training Certificate for Edgecore SONiC (Basic)           | Quiz for Authorized Training Certificate |
| 2022-12-28 | Quiz to grant Edgecore Authorized Training Certificate for Edgecore SONiC (Advanced)        | Quiz for Authorized Training Certificate |
| 2022-09-23 | Quiz to grant Edgecore Authorized Training Certificate for Open Networking Product Line     | Quiz for Authorized Training Certificate |
| 2016-12-01 | Quiz to grant Edgecore Authorized Training Certificate for Enterprise Switches Product Line | Quiz for Authorized Training Certificate |

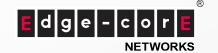

You can find the Quiz link in the statement, please click the link and you will be directed to the Quiz page. After the candidate passes the test, we will send an Edgecore Authorized Training Certification for the candidate and verify the valid certification dates.

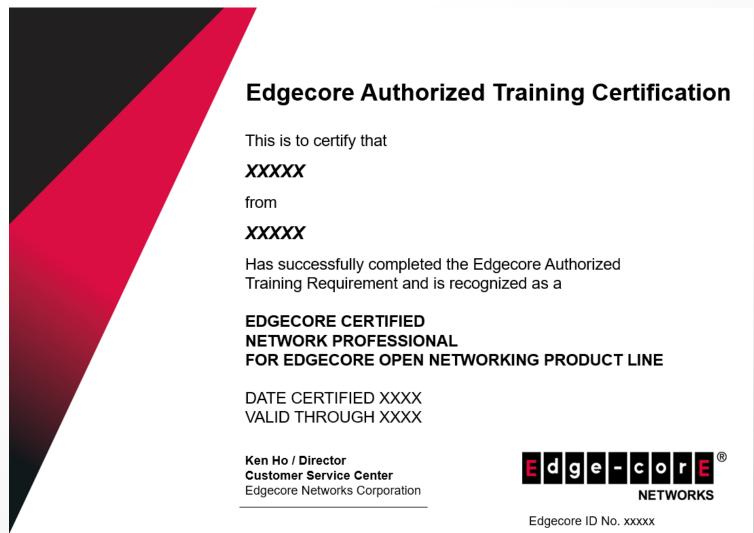

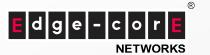

Before taking the Quiz, you can download the training material or watch the technical videos to know more about Edgecore products to help you to pass the quiz.

- For the Edgecore SONiC Quiz (Basic and Advanced), please watch the technical videos first https://www.edge-core.com/trainingVideos.php?page=1&cls=16
- For the Open Networking Quiz, please find the product information from the Edgecore Website.
- For the Enterprise Switch, please find the training material in the "Resource Artwork & Product Sources" section, and choose Edgecore Enterprise Switches Training Materials (2016 Partner Summit Presentation File).

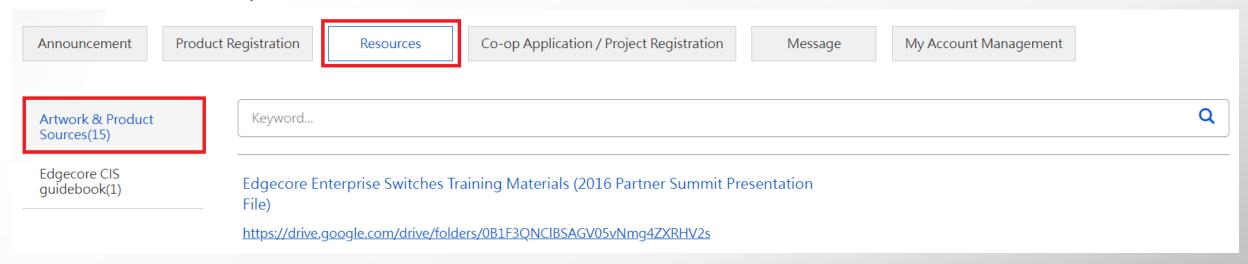

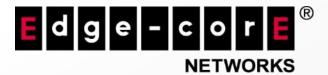

www.edge-core.com

## THANK YOU